# MANUAL DO USUÁRIO SMARTWATCH Z041 – AK-L9

1. VISÃO GERAL E BOTÕES:

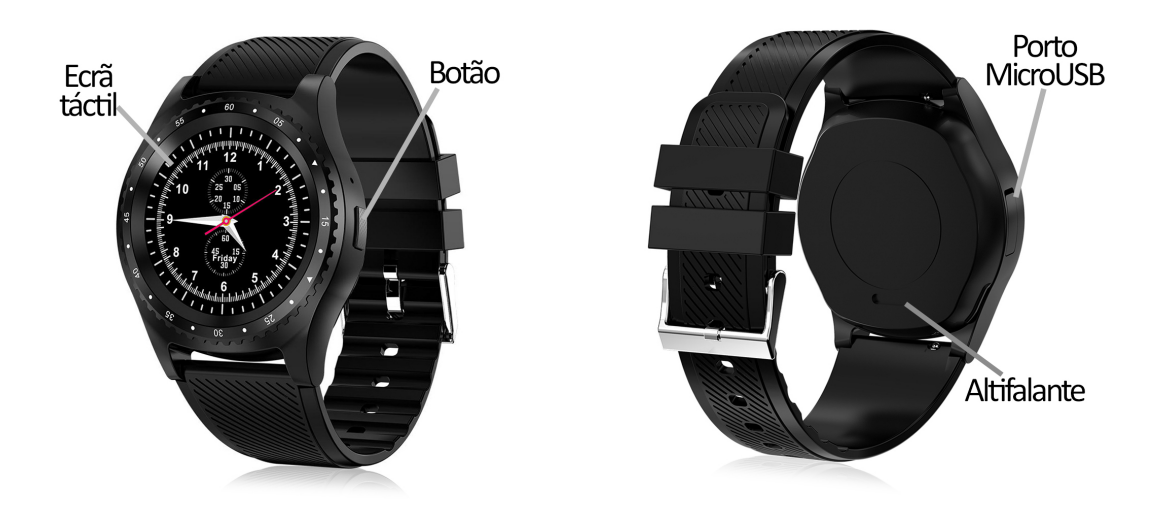

### 2. ANTES DA PRIMEIRA UTILIZAÇÃO:

- As funções podem mudar com base em futuras atualizações de software.
- Carregue a bateria durante pelo menos duas horas antes da primeira utilização.
- Ligue o dispositivo: Prima o botão lateral durante alguns segundos.
- Ligar/desligar o visor: Prima brevemente o botão lateral.
- Percorra os menus: Percorra para a esquerda ou para a direita no ecrã tátil.

Para carregar o smartwatch, conecte o cabo USB ao lado do relógio e a uma porta UBS ou adaptador de carregamento.

### 3. MUDANÇA DE LINGUAGEM:

Se o smartwatch estiver em um idioma que você não entende ou não quer, siga os passos abaixo para alterá-lo:

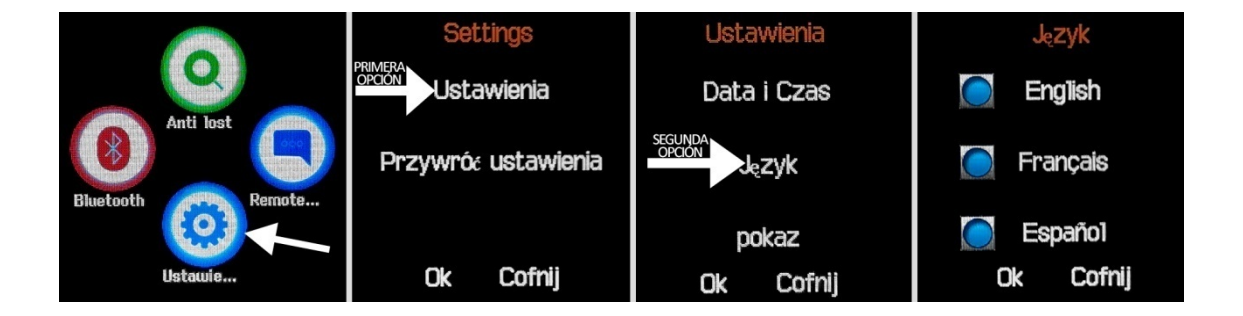

### 4. BAIXAR E CONECTAR O SOFTWARE DE SINCRONIZAÇÃO AO SMARTPHONE:

1. Descarregue a aplicação gratuita "FunRun" a partir da Play Store. Se percorrer os Descarregue a aplicação gratuita "FunRun" a partir da Play Store. Se percorrer os<br>menus do smartwatch, verá um código QR a partir do qual também pode aceder à aplicação. Quando você digitalizar o QR, você será redirecionado para uma página onde você deve selecionar o primeiro link que aparece para baixar o aplicativo correto.

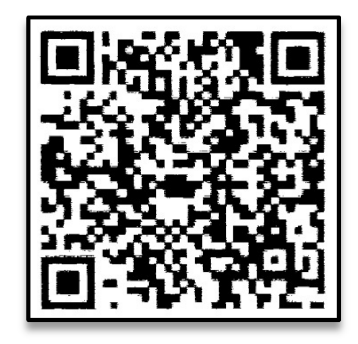

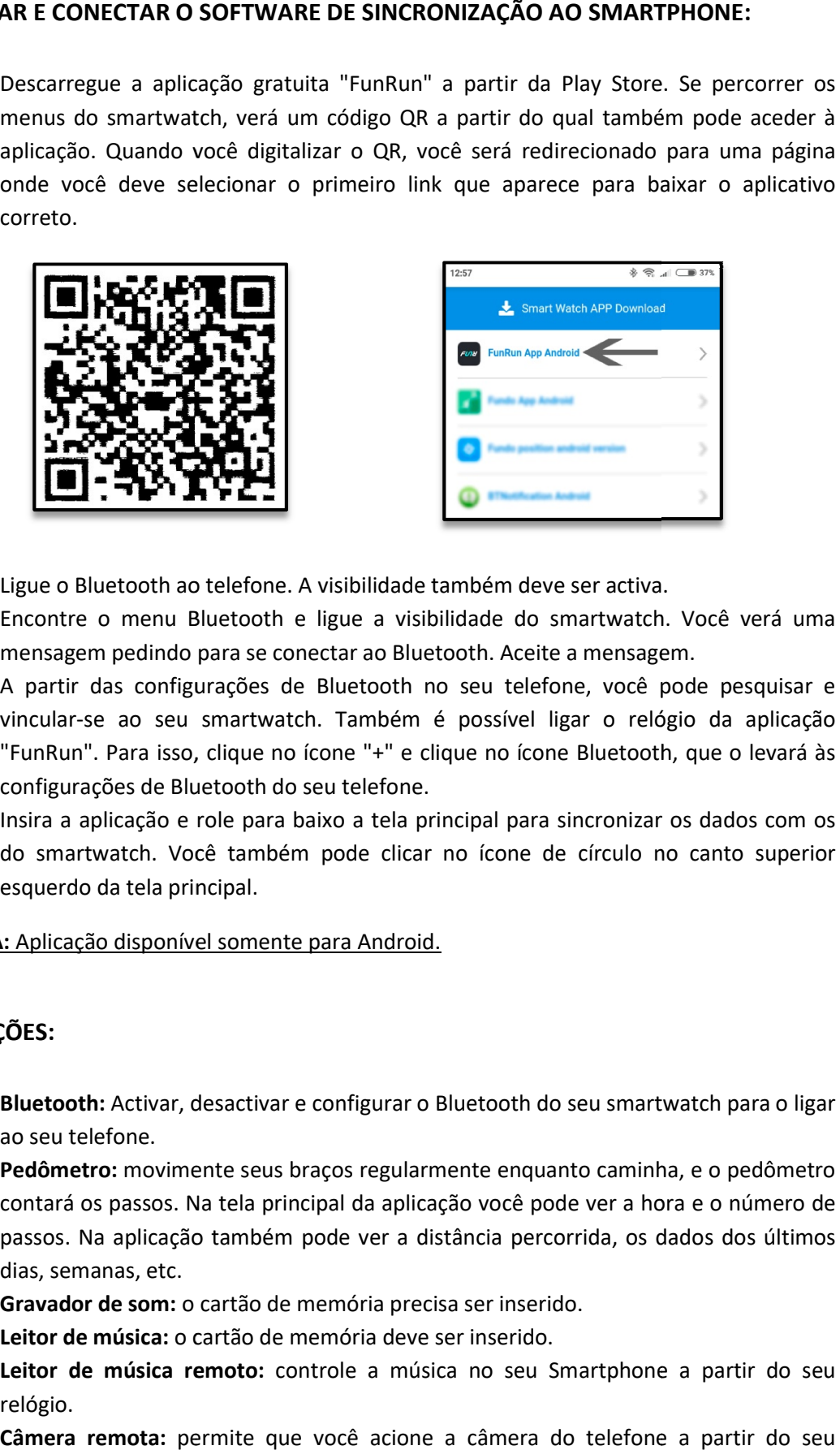

- 2. Ligue o Bluetooth ao telefone. A visibilidade também deve ser activa.
- 3. Encontre o menu Bluetooth e ligue a visibilidade do smartwatch. Você verá uma mensagem pedindo para se conectar ao Bluetooth. Aceite a mensagem.
- 4. A partir das configurações de Bluetooth no seu telefone, você pode pesquisar e Encontre o menu Bluetooth e ligue a visibilidade do smartwatch. Você verá uma<br>mensagem pedindo para se conectar ao Bluetooth. Aceite a mensagem.<br>A partir das configurações de Bluetooth no seu telefone, você pode pesquisar "FunRun". Para isso, clique no ícone "+" e clique no ícone Bluetooth, que o levará às<br>configurações de Bluetooth do seu telefone.<br>Insira a aplicação e role para baixo a tela principal para sincronizar os dados com os configurações de Bluetooth do seu telefone. lefone. A visibilidade também deve ser activa.<br>
tooth e ligue a visibilidade do smartwatch.<br>
a se conectar ao Bluetooth. Aceite a mensage<br>
ções de Bluetooth no seu telefone, você p<br>
artwatch. Também é possível ligar o reló
- 5. Insira a aplicação e role para baixo a tela principal para sincronizar os dados com os do smartwatch. Você também pode clicar no ícone de círculo no canto superior<br>esquerdo da tela principal.<br>i: Aplicação disponível somente para Android. esquerdo da tela principal.

### NOTA: Aplicação disponível somente para Android

## 5. FUNÇÕES:

- Bluetooth: Activar, desactivar e configurar o Bluetooth do seu smartwatch para o ligar ao seu telefone.
- Pedômetro: movimente seus braços regularmente enquanto caminha, e o pedômetro contará os passos. Na tela principal da aplicação você pode ver a hora e o número de passos. Na aplicação também pode ver a distân dias, semanas, etc. **Pedômetro:** movimente seus braços regularmente enquanto caminha, e o pedômetro<br>contará os passos. Na tela principal da aplicação você pode ver a hora e o número de<br>passos. Na aplicação também pode ver a distância percorri
- **· Gravador de som:** o cartão de memória precisa ser inserido.
- Leitor de música: o cartão de memória deve ser inserido.
- · Leitor de música remoto: controle a música no seu Smartphone a partir do seu relógio.
- Câmera remota: permite que você acione a câmera do telefone a partir do seu smartwatch.
- Visualizador de imagens: O cartão de memória precisa ser inserido.
- Mensagens de texto: permite que você leia e escreva mensagens de texto e as envie aos seus contatos.
- Anti-perda: permite-lhe enviar um alerta sonoro ou vibratório para o seu smartwatch.
- Monitor do sono: monitora a qualidade do sono enquanto você dorme. Seu relógio enviará informações sobre o sono para seu aplicativo Smartphone. Medirá o sono total, o sono profundo, o sono leve...
- Registro de chamadas e discagem: faça chamadas diretamente do seu smartwatch e veja as últimas chamadas feitas e recebidas.
- Alarme: defina um alarme para que o seu dispositivo o alerte para uma determinada hora.
- Controlo sedentário: o seu smartwatch alerta-o com um som, vibração ou ambos quando não se moveu durante muito tempo.
- Lista telefónica: Reveja os seus contactos, modifique-os ou adicione novos contactos a partir do seu smartwatch.
- Calendário.
- QR: descarregue a aplicação digitalizando o código QR.

A partir da aplicação, é possível acessar outras funções, tais como:

• Notificações de chamadas, SMS e aplicações: Na secção "Mais" da aplicação, pode activar esta função para que quando uma notificação chegar ao seu telemóvel, o smartwatch apresente uma mensagem com o ícone ou nome correspondente à aplicação de onde provém.

### 6. FUNÇÕES ADICIONAIS:

Na primeira vez que instalar a aplicação e ligar o relógio (através da aplicação), será apresentado um aviso de acesso à chamada, SMS, etc. É preciso clicar em "Permitir" para ter toda a funcionalidade do relógio.

Permitir o acesso às notificações da aplicação "FunRun" para que as notificações de aplicações como Whatsapp, WeChat, etc. sejam sincronizadas correctamente no relógio. Para tal, introduza as definições do telefone e procure uma secção onde possa configurar as notificações (varia consoante a marca do terminal utilizado). Uma vez lá, um gerenciador de notificações aparecerá com os aplicativos existentes no telefone. Encontre o aplicativo "FunRun" e ative a opção "Permitir notificações".

### 7. COMO INSERIR UM CARTÃO MICROSD E MICROSIM:

As bandejas de cartão MicroSIM e MicroSD estão localizadas sob a bateria. Siga os passos abaixo para colocá-los corretamente.

1. Desligue o smartwatch e levante a tampa traseira do smartwatch, puxando suavemente para cima a partir do separador num dos cantos.

- 2. Remova suavemente a bateria do seu compartimento.
- 3. Mova a bandeja de metal do MicroSIM para trás e levante-a. Coloque o cartão e volte a colocar o tabuleiro no lugar.
- 4. Para inserir o cartão MicroSD, coloque-o no compartimento apropriado e mova-o até que seja inserido corretamente.

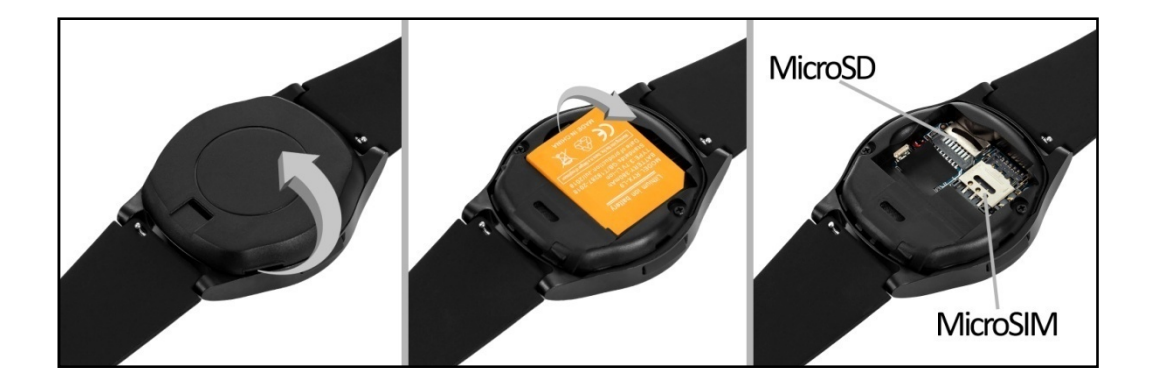

### 8. RESOLUÇÃO DE PROBLEMAS COMUNS:

- Não é possível ligar: a bateria pode estar muito fraca, tente carregar.
- Desligar automático: A bateria está a ficar fraca; carregar.
- Tempo de utilização demasiado curto: A bateria não está devidamente carregada.
- Sem carga: A vida útil da bateria pode ser reduzida após alguns anos. Tem de ser substituído por um novo.

## 9. ADVERTÊNCIAS:

- Use os acessórios do seu relógio e os do seu smartphone.
- Reconecte o Bluetooth se ele for desconectado ocasionalmente.